# Beiträge in Twitter

- Kurzanleitung-

#### Zugang zum DWD Twitter-Kanal:

#### Variante 1: über DWD-Homepage: Bitte Firefox oder Google Chrome benutzen!

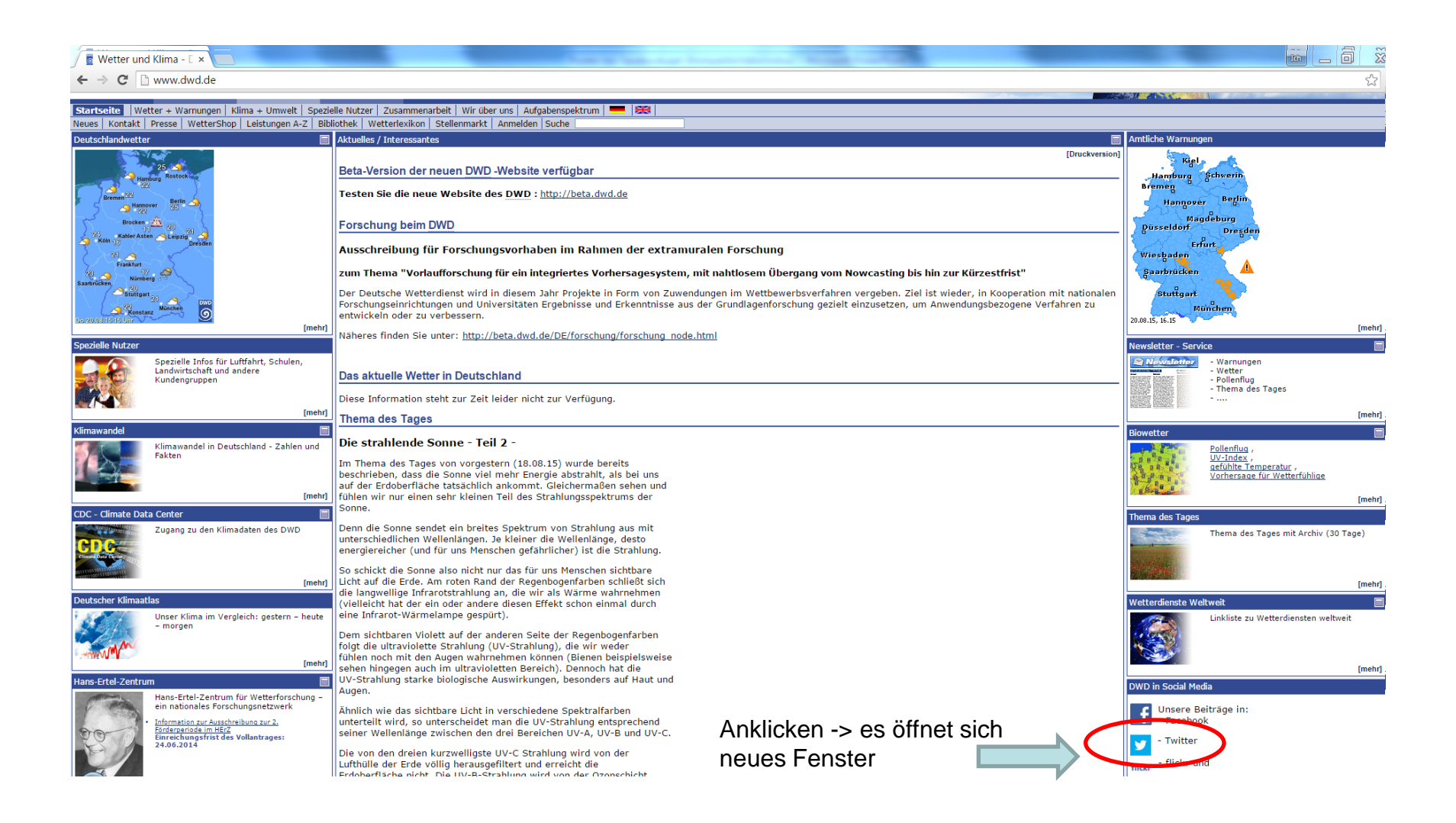

#### Zugang zum DWD Twitter-Kanal:

#### Variante 2: über direkten Link: [www.twitter.com/dwd\\_presse](http://www.twitter.com/dwd_presse) Bitte Firefox oder Google Chrome benutzen!

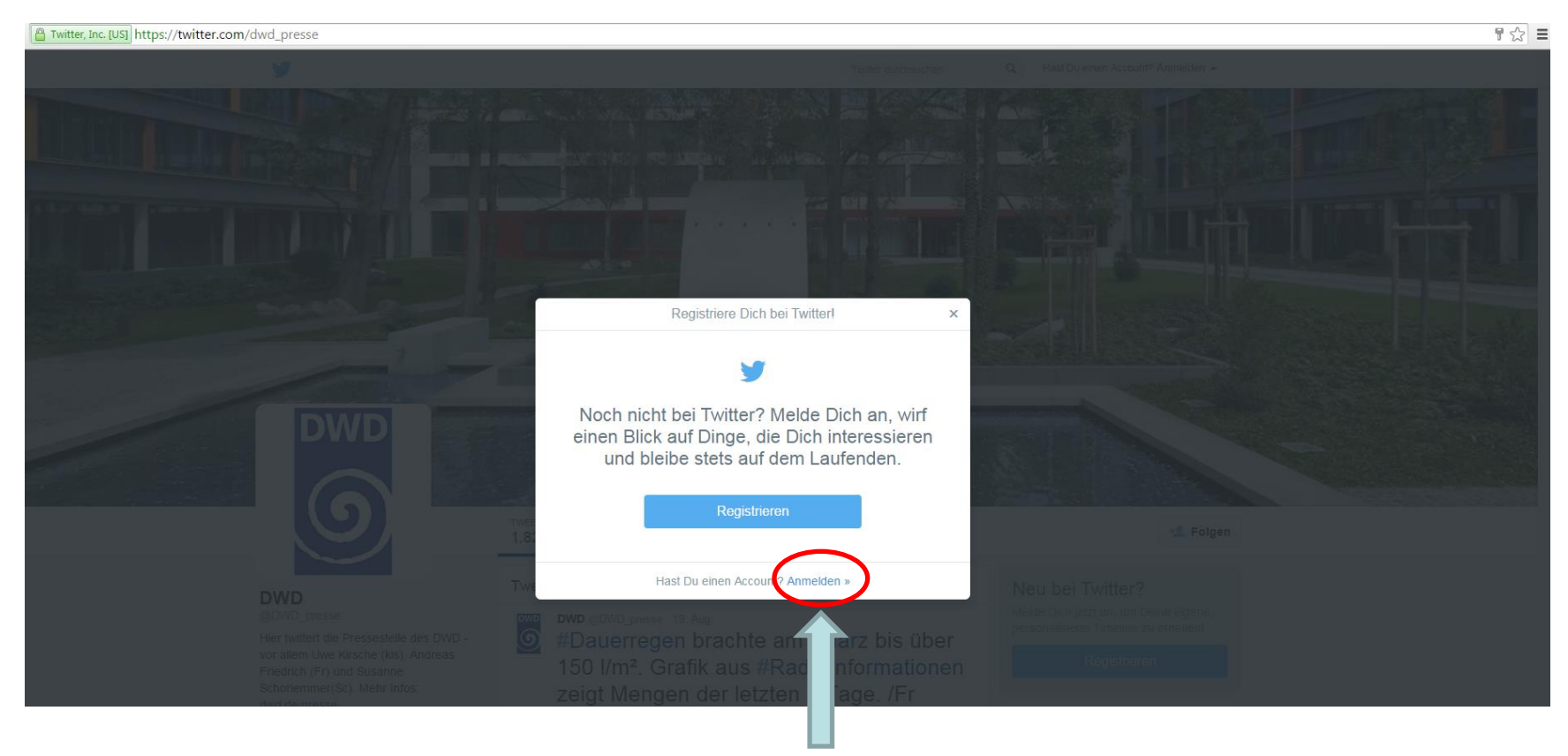

Anklicken -> es öffnet sich neues Fenster

## Anmeldung am DWD Twitter-Kanal: [www.twitter.com/dwd\\_presse](http://www.twitter.com/dwd_presse) Bitte Firefox oder Google Chrome benutzen!

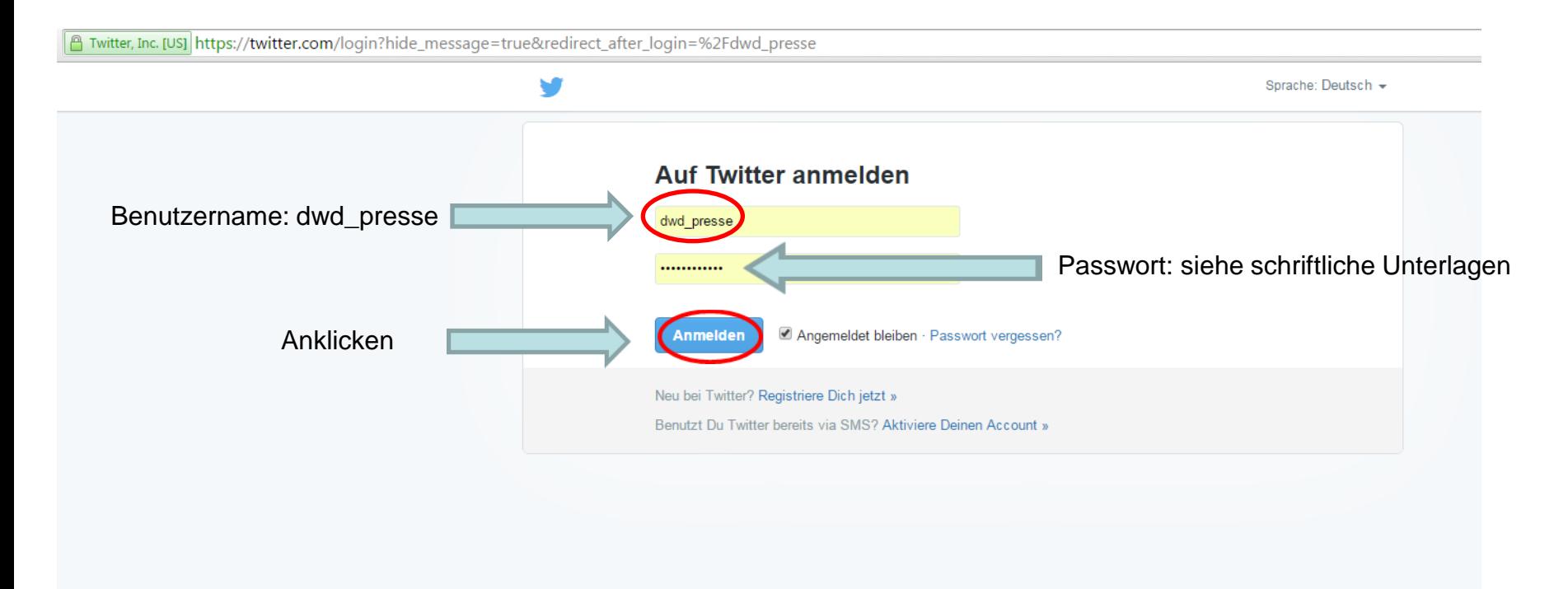

#### Twitter Startseite

#### Zur Erstellung eines neuen Beitrages (Tweet) anklicken:

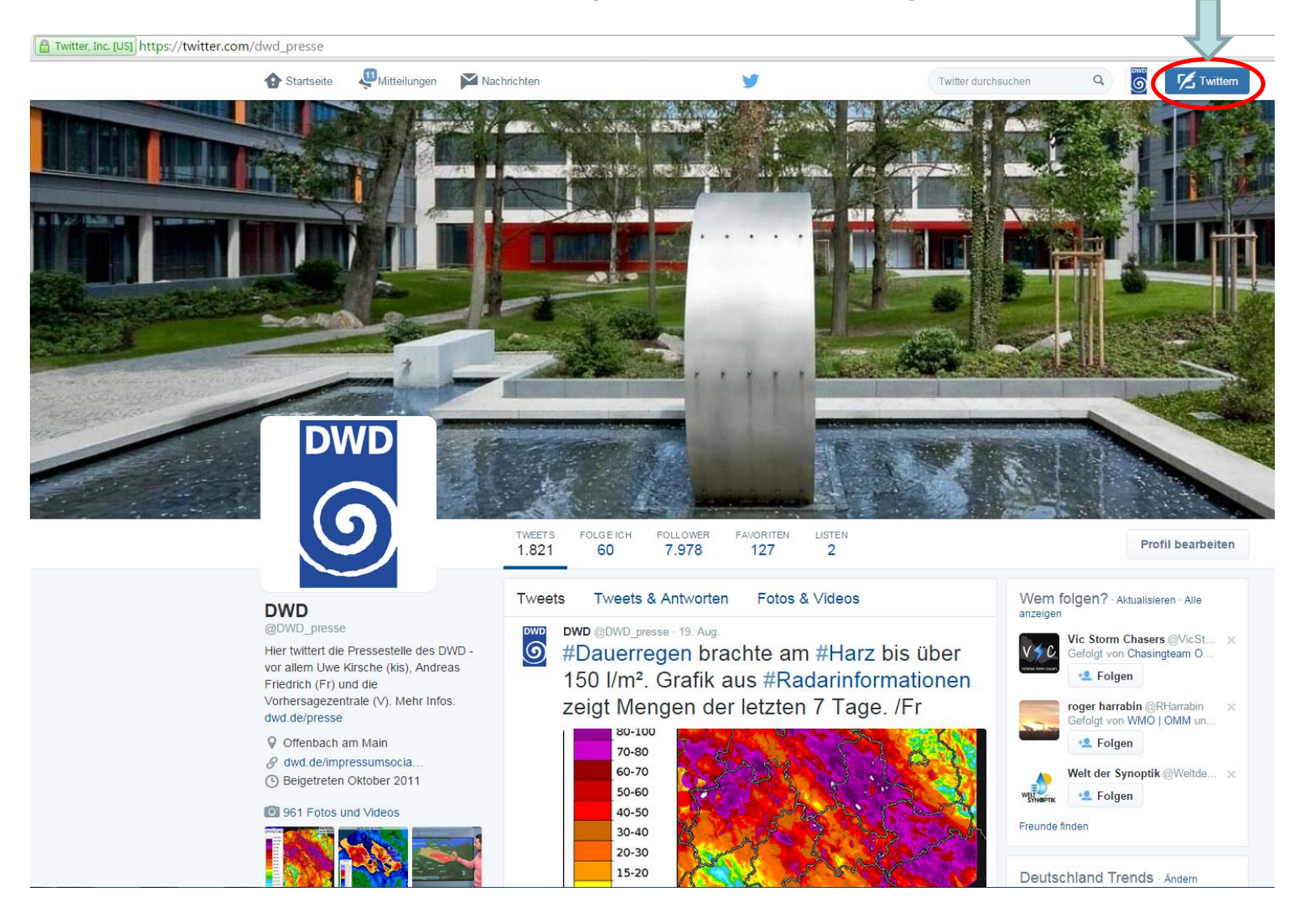

### **Twitter Eingabefenster**

Achtung: es stehen insgesamt nur 140 Zeichen zur Verfügung (incl. Links und Zeichen die für einzufügendes Bild benötigt werden)

sog. Hashtags -> Wörter nach denen man in Twitter suchen kann, erzeugt man, in dem vor dem Wort (ohne Leerzeichen) # eingibt. Beispiel für Suchwort (Hashtag): #Unwetter

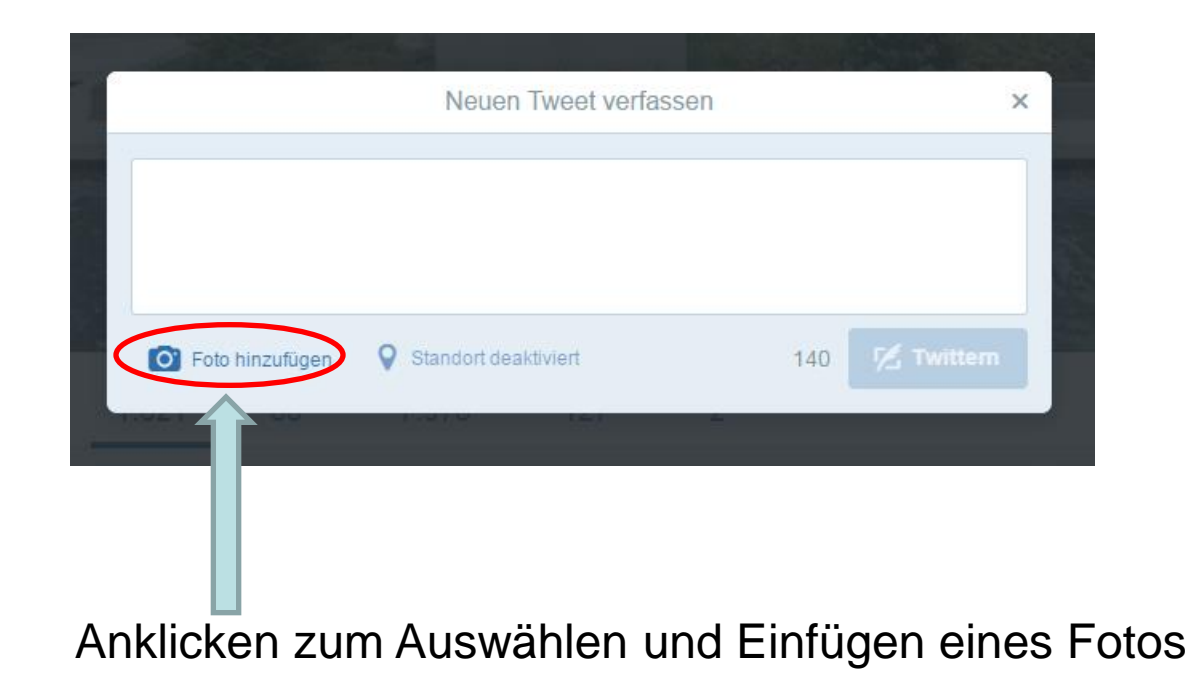

### **Twitter Beiträge durch PM-Dienst:**

Es sollen Beiträge rund um den Themenkomplex "Aktuelles Wetter, Wettervorhersage und Warnungen" veröffentlicht (getwittert) werden -> im Prinzip das was bisher schon erfolgreich auf Facebook durch den PM-Dienst veröffentlicht wurde, soll zukünftig auch in Twitter kommuniziert werden.

Man kann die gleichen Bilder/Grafiken hier benutzen (s.u.). Links sollte man kürzen -> siehe Hinweise zur Nutzung von "Bitly".

Am Ende des Textes sollte man durch Eingabe von /V den Beitrag kennzeichnen, dass dies ein Beitrag der Vorhersagezentrale ist. Wir von PÖ nutzen /Fr und /kis als Kürzel (siehe Hinweisfeld auf der Startseite)

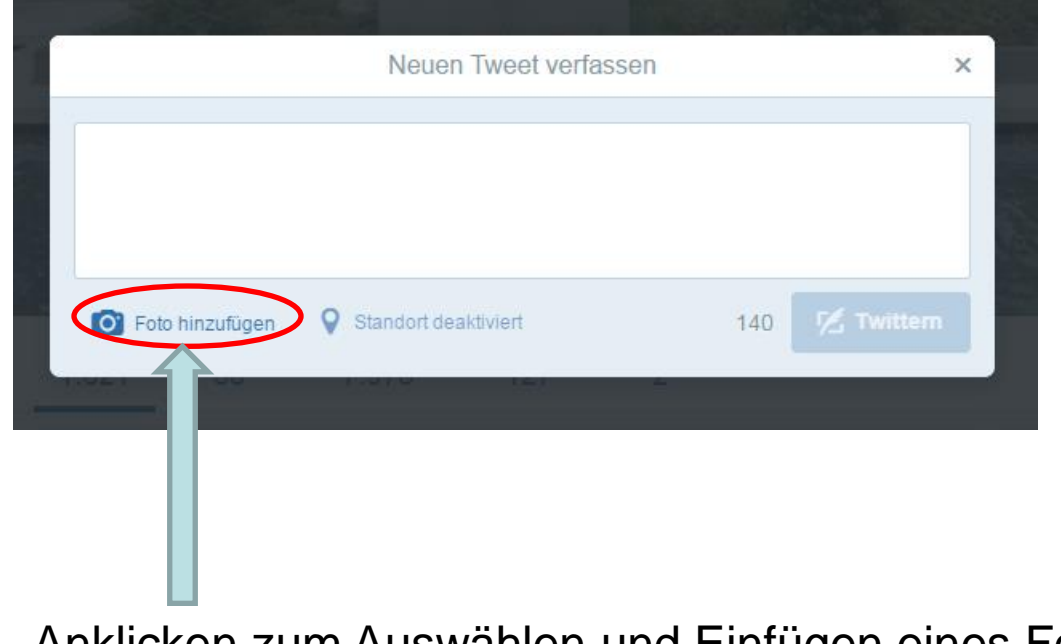

Anklicken zum Auswählen und Einfügen eines Fotos

#### **Beispiele für Twitter Beiträge durch PM-Dienst:**

Nachfolgend einige Beispiele für Twitter-Beiträge von PÖ zu dem angesprochenen Themenbereich:

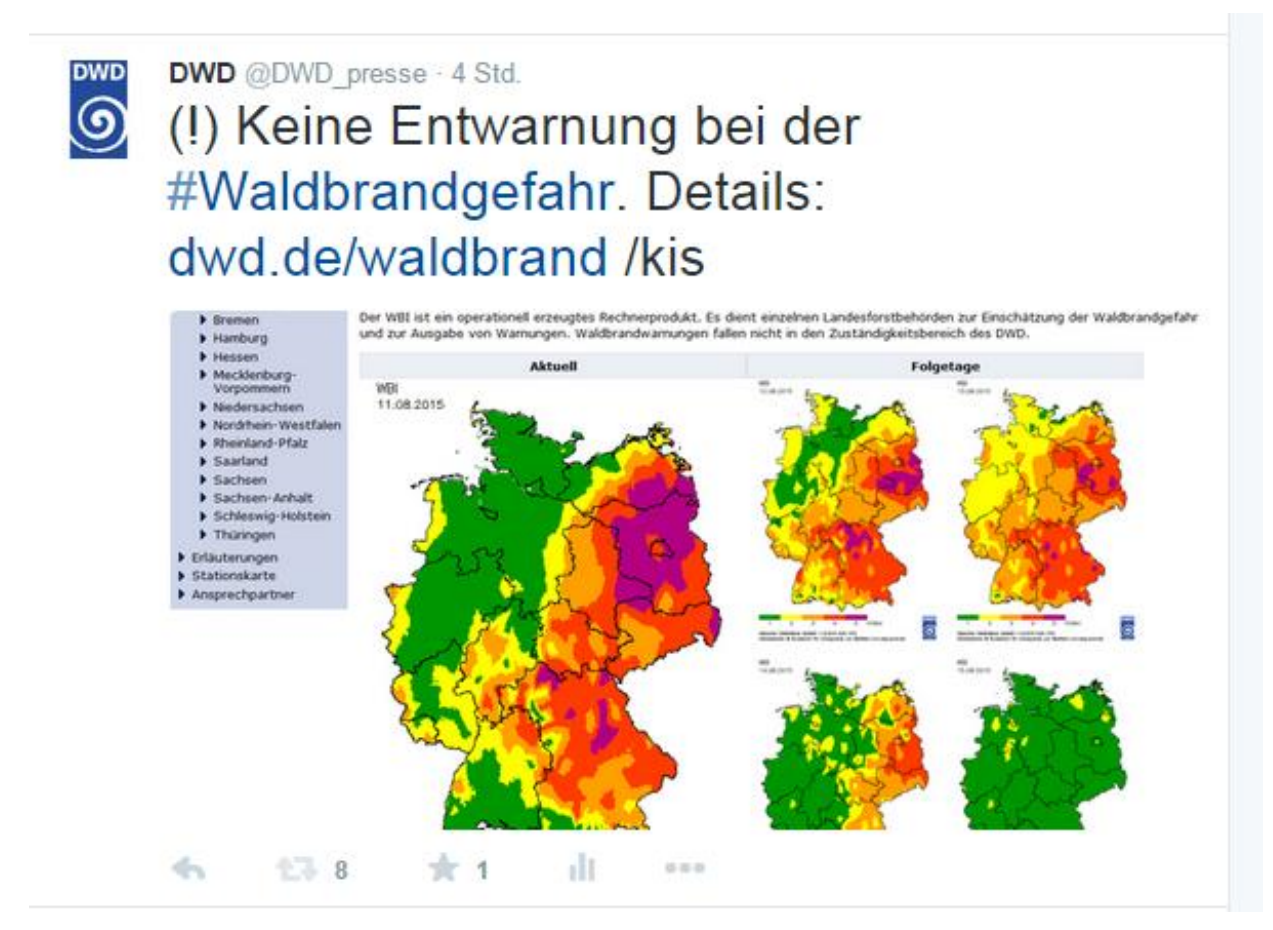

#### **Beispiele für Twitter Beiträge durch PM-Dienst:**

Kurzfassung anzeigen

**DWD** 

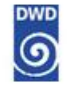

#### DWD @DWD presse · 8. Aug.

Nachlese eines heißen Tages: Die 10 Höchsttemperaturen des 7.8.2015 /kis

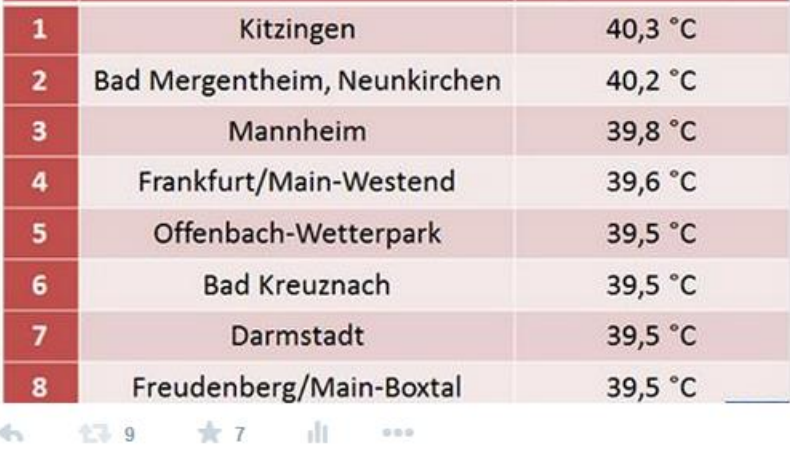

**DWD**  $\circledcirc$ 

DWD @DWD\_presse · 7. Aug.

 $4 - 239$ 

**★ 5** 

Deutscher Hitzerekord eingestellt: 40,3 Grad in Kitzingen, Franken spon.de/aeyBQ via @SPIEGELONLINE

 $0.00$ 

-dr

**DWD**  $\circledcirc$ 

DWD @DWD presse · 7. Aug. (!) Die Hitze bringt Gewitter! Hier das Warn-Video des DWD: wettergefahren.de oder #WarnWetter-App bit.ly/1HvEKnL

#### DWD @DWD presse - 19 Std.

 $\circledcirc$ (!) Eingestreut: #Gewitter mit reichlich Niederschlag: wettergefahren.de 15.45 UTC = 17.45 unserer Zeit /kis

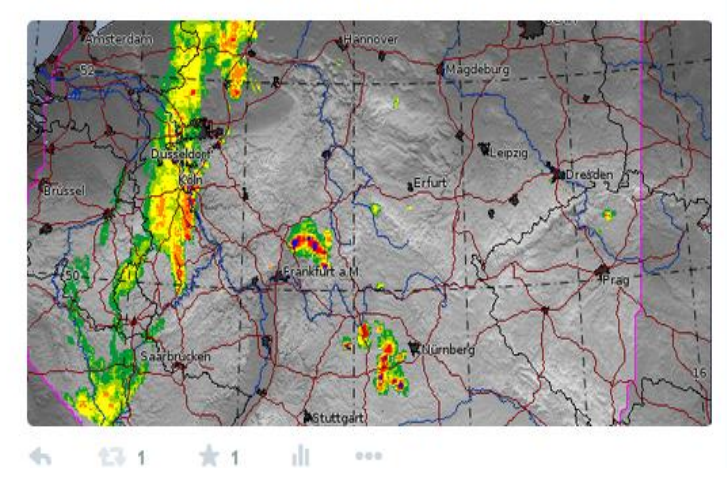

#### **Beispiele für Twitter Beiträge durch PM-Dienst:**

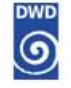

DWD @DWD\_presse - 7. Aug.

12 Uhr: Bad-Neunkirchen/Mergentheim 37,2°C; Sylt, Bremen, Belm nur knapp 18°C. Warten, was der Nachmittag bringt /kis

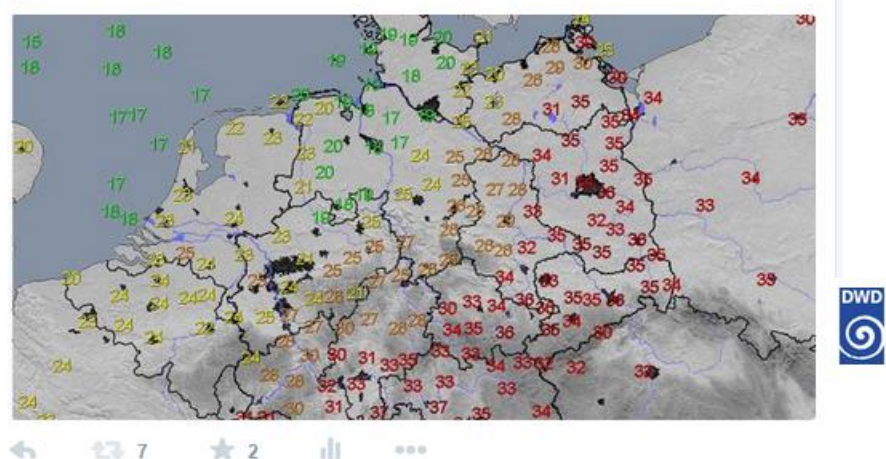

**DWD**  $\circledcirc$ 

#### DWD @DWD\_presse - 7. Aug.

 $-7$ 

#Tropennacht? Es wird nicht kälter als 20,0°C. Das gab es heute Nacht an ca. 60 DWD-Stationen. 1. Platz: Ruppertsecken (Pfalz): 24,7°C /kis

 $000$ 

DWD @DWD presse - 4. Aug. Tief #Bonmir tritt ein, überbringt kurze Abkühlung und Wettergefahren: wettergefahren.de, #WarnWetter-App /kis

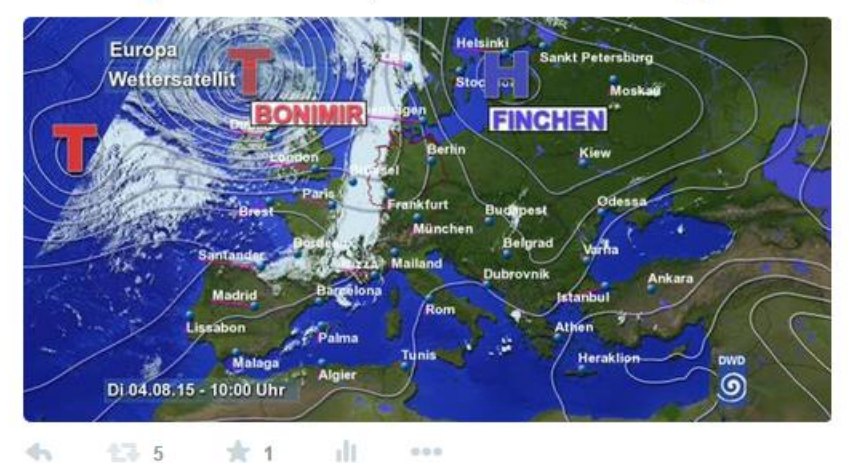

#### Hinweise zum kürzen von Links über die Seite [www.bitly.com](http://www.bitly.com/):

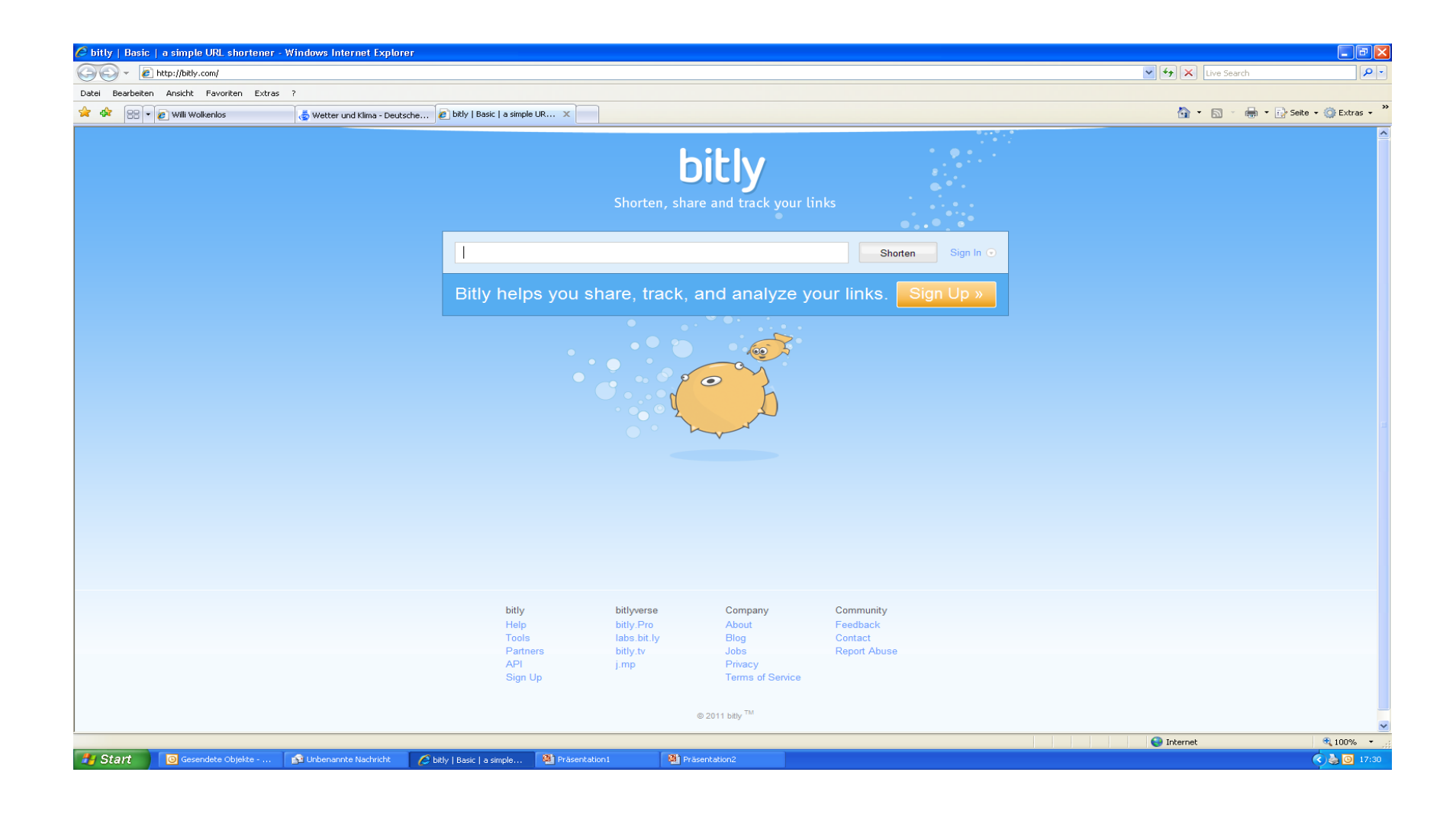

#### Kopieren Sie die Lange URL in das weiße Fenster (Strg + V):

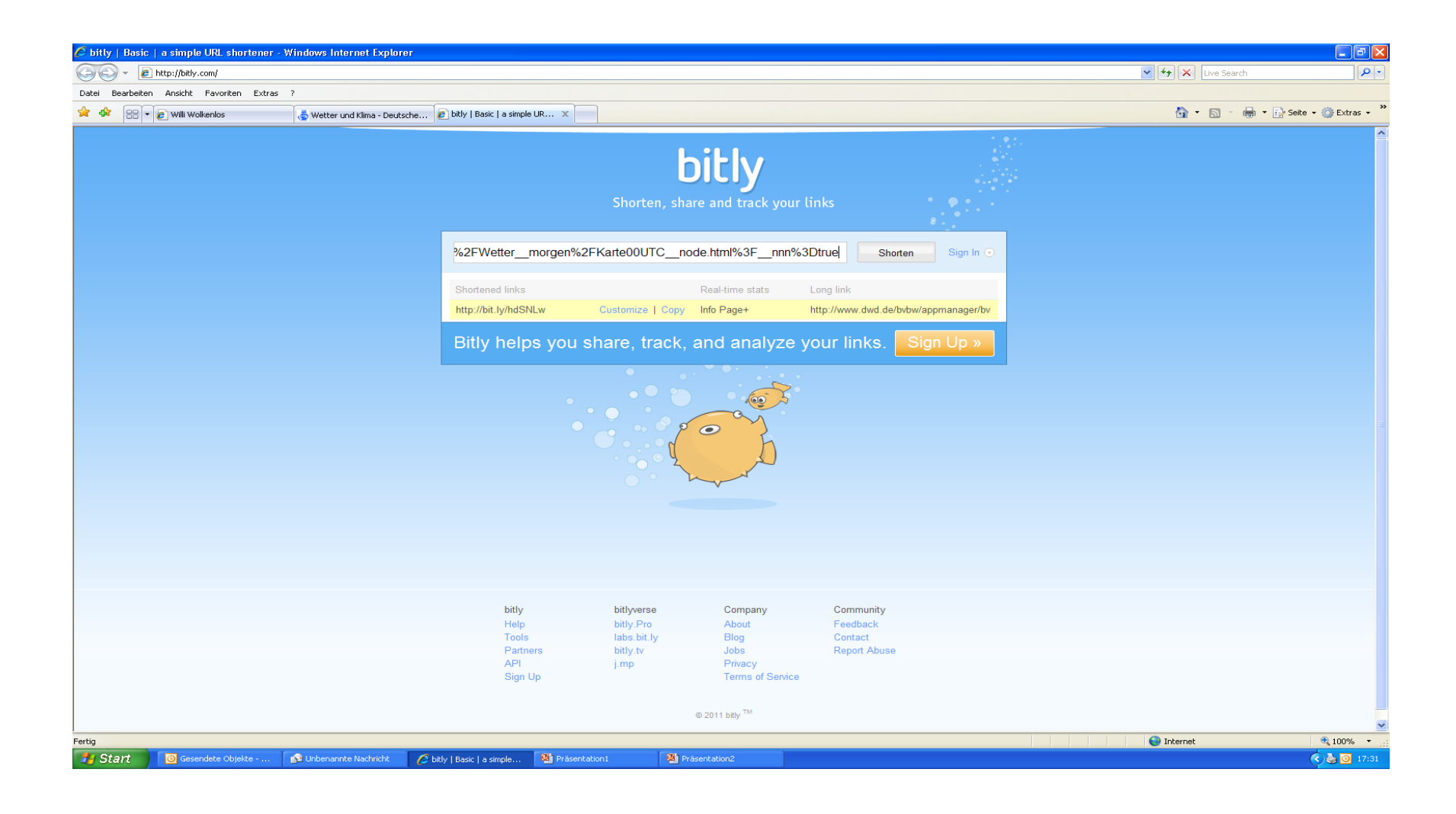

Sobald Sie auf "Shorten" gedrückt haben, erscheint eine Kurzadresse. Diese bitte wieder markieren und kopieren (Strg + C).

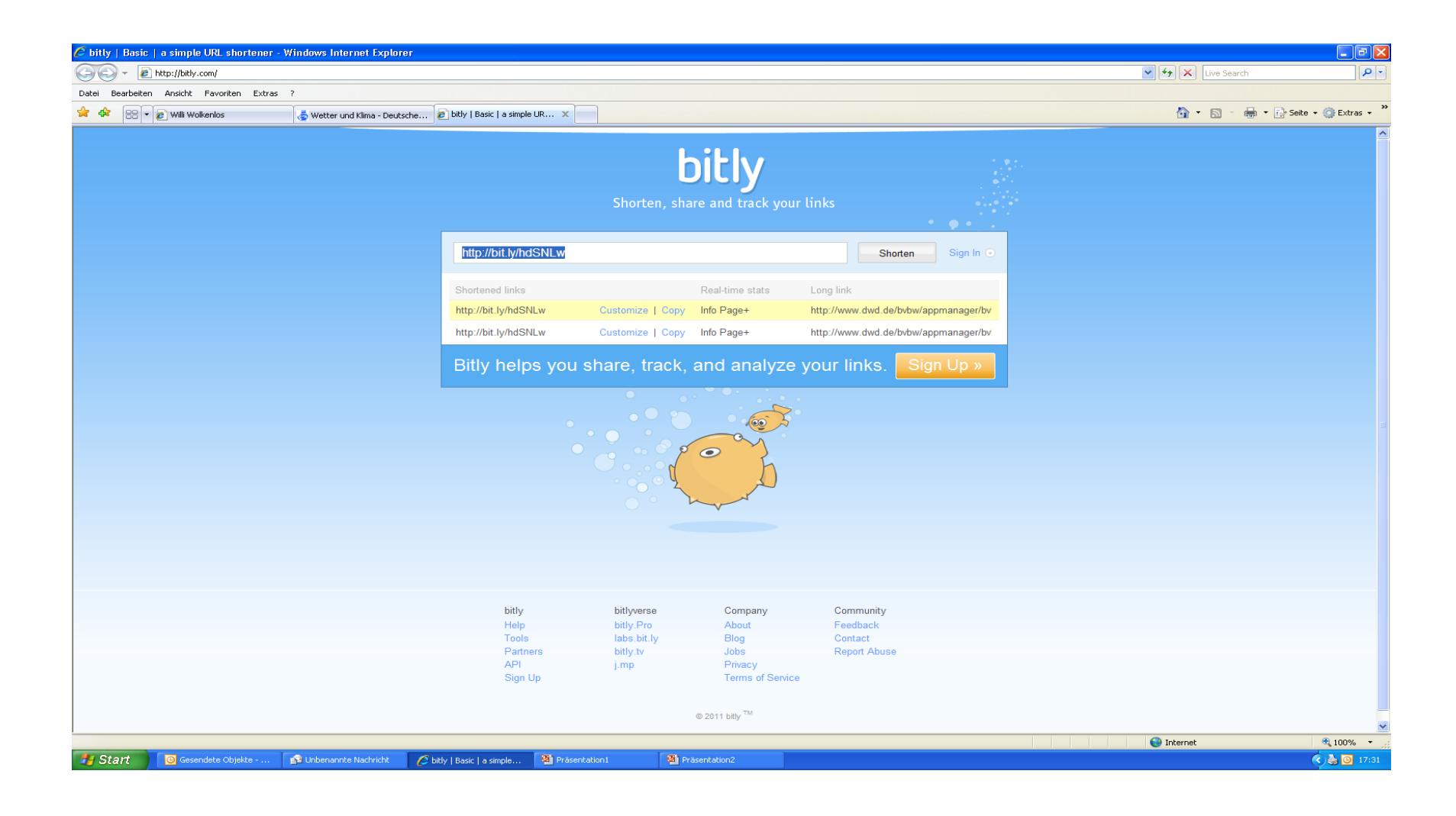

Dann kehren Sie zurück zu Twitter und fügen die kopierte Kurzadresse im Textfeld für den Twitter-Beitrag ein. Achtung – auf die zulässige Länge des Beitrages von max. 140 Zeichen, incl. Von Links und ggf. hochgeladenem Foto.

## **Kontakt für Fragen und Anmerkungen zum Thema Twitter:**

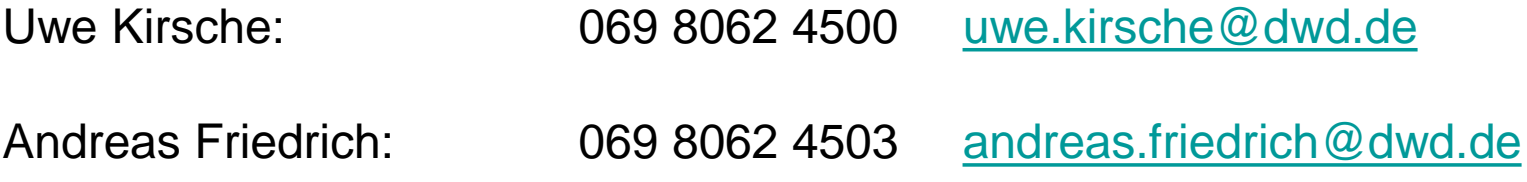

## **Viel Erfolg beim "twittern und Vielen Dank für Ihre Unterstützung!**